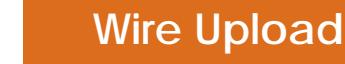

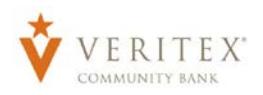

## **Wire Upload**

**NOTE:** Wire Upload allows you to upload a formatted CSV file to the online banking system instead of inputting the wire information manually.

1. Select the 'Commercial' menu and then select 'Payments'.

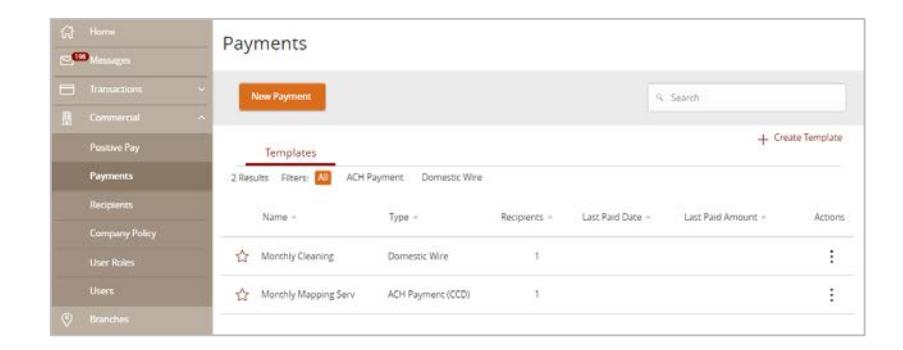

2. Select 'New Payments' and then 'Payment from File'.

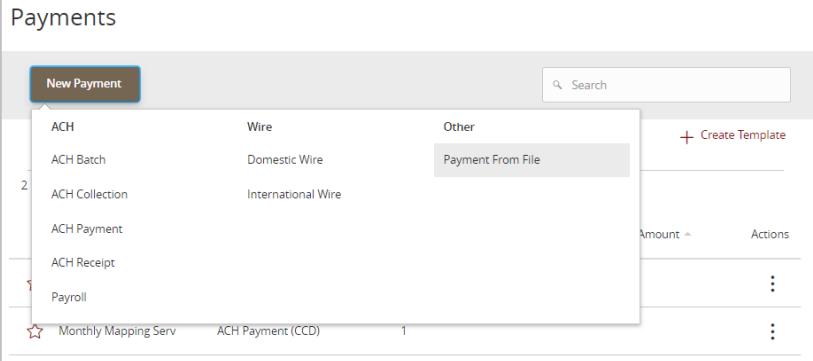

- 3. Choose 'Domestic Wire' or 'International Wire' from the 'Payment Type' drop-down menu.
- 4. Select the 'Select file to upload' box to browse for the file to be uploaded on the computer.
- 5. Select 'Upload File'.

**NOTE:** A CSV 'Wire Same File' and PDF 'Wire File Specifications' are available for download on the screen once the type of 'Wire' is selected.

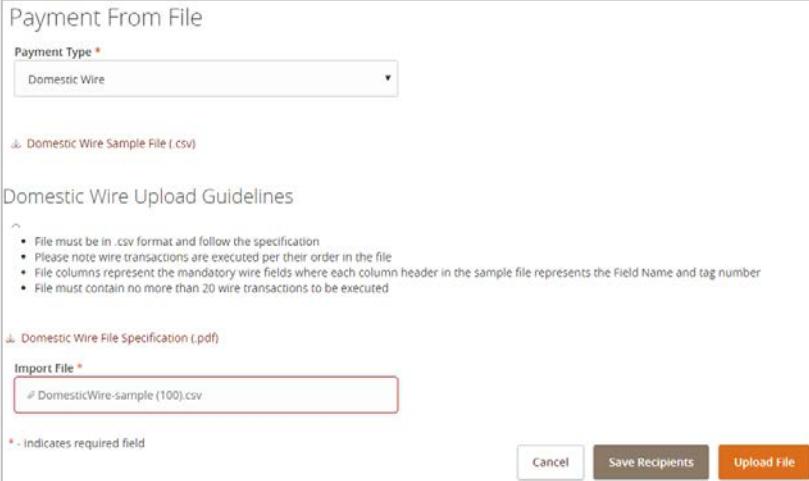

Questions? Call our customer support. Phone: 833-VERITEX (833-837-4839) or 469-443-9912

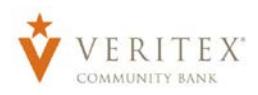

6. Select 'Process Date' for 'Wire'

**NOTE:** Click on 'Set schedule' to make uploaded 'Wires' recurring.

**NOTE:** The 'Recipient/Account', 'Amount', 'From Subsidiary', 'Account', and 'Purpose of Wire' will already be filled in for each wire in accordance to the data in the CSV file that was imported.

7. Review all information and select 'Approve' or 'Draft' depending on user rights.

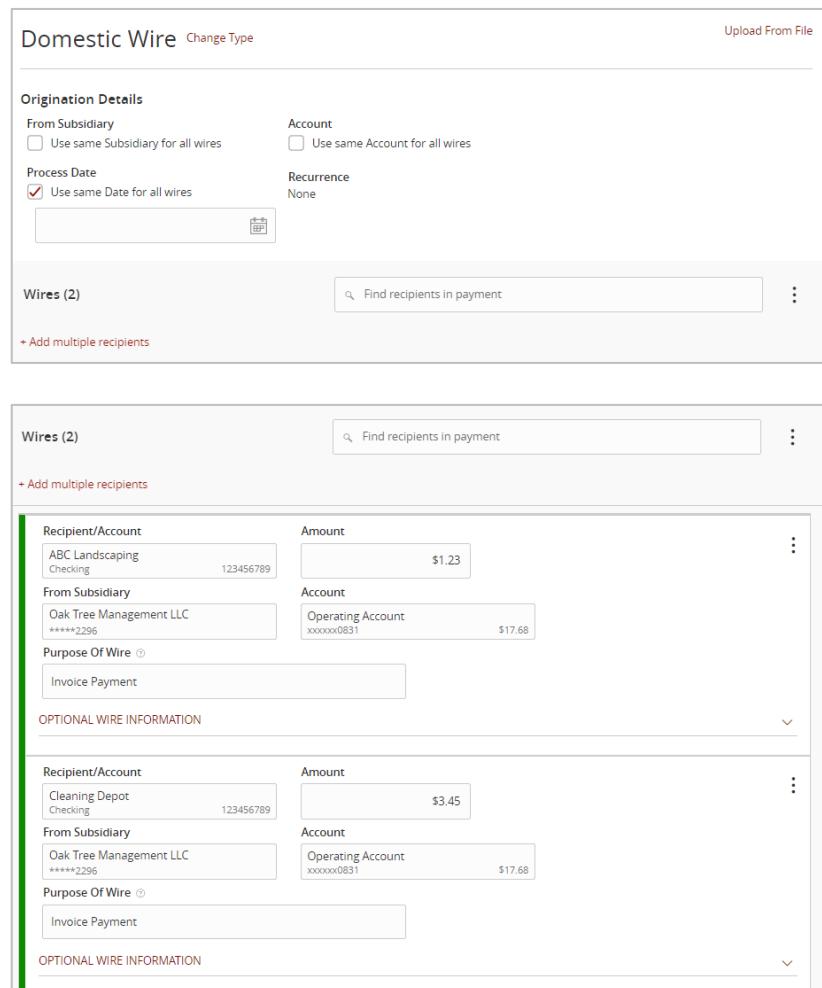

\$4.68

2 wires

Cancel

Draft